# $\Box$

# ISAN - Integrated System for Autonomous Navigation

An open-source YOLOL project made by **Collective** for the Starbase Community

Date of creation : 01.08.2021 Last updated : 23.08.2021 Version number : 2.5

Document author : <D:\Solonerus>, <C:\Azurethi>, <C:\Zaff>

Licensed under : [GNU General Public License v3.0](https://choosealicense.com/licenses/gpl-3.0/) or later

### << PUBLIC RELEASE >>

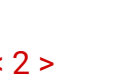

# Table of content

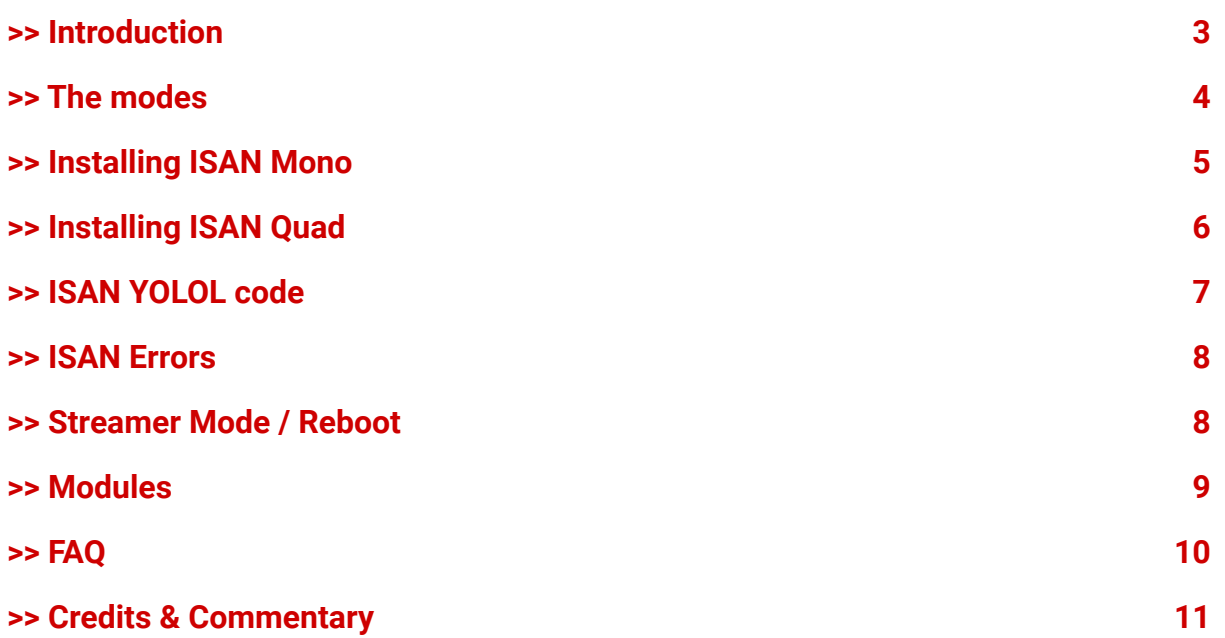

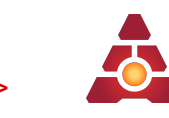

# <span id="page-2-0"></span>>> Introduction

**ISAN** is a **navigation system** within [Starbase,](https://store.steampowered.com/app/454120/Starbase/) developed by [Collective](https://wiki.starbasegame.com/index.php/Collective). It calculates your **X, Y, and Z coordinates in space,** relative to the center of the '**Origin Ringle**':

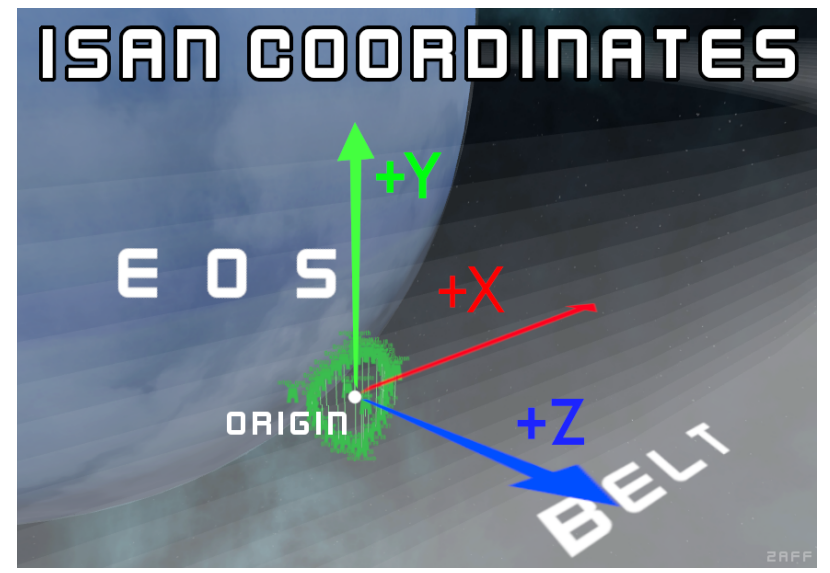

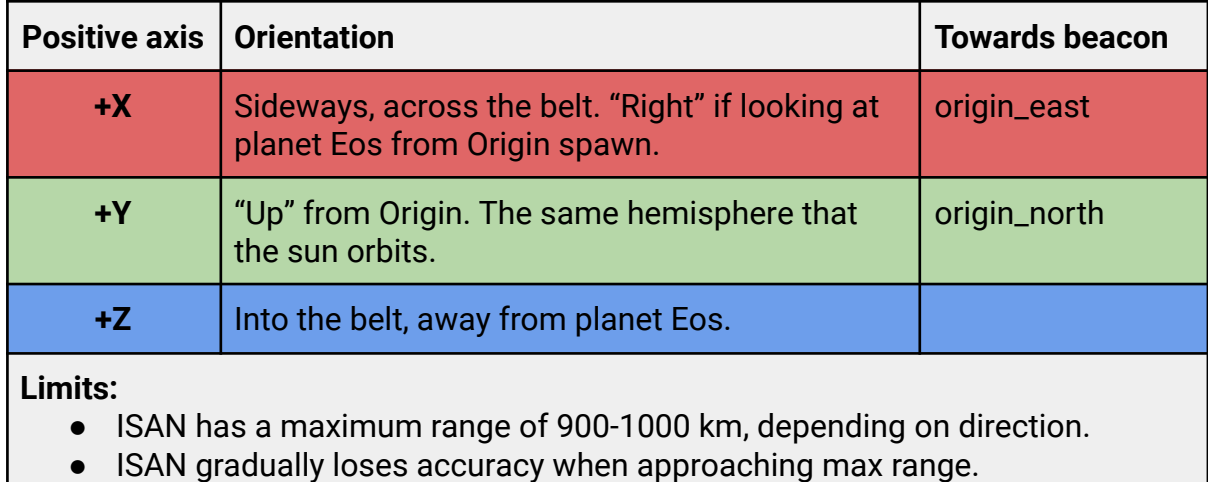

- In ship workshop / test flight, the Z and Y will switch places.
	- This lines up X & Z with the ssc axes, while Y will be -Y

From everyone here at **Collective R&D**, particularly the **ISAN development team**, we **hope you enjoy ISAN**! You can be notified new ISAN updates by subscribing to "ISAN Updates" in the **#notifications** channel of the [Collective](https://discord.com/invite/VnU8apR) Discord. There you will also find the channel **#isan\_tech\_support**. Though we recommend you first try to read over this document when you encounter new issues with ISAN.

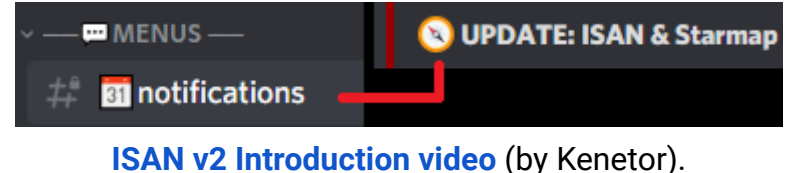

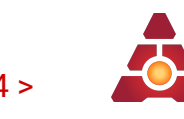

# <span id="page-3-0"></span>>> The modes

ISAN has two modes; **Mono** and **Quad**

- **ISAN Mono** only requires **1** [reciever](https://i.imgur.com/zHEvb6C.png) but is **less accurate** while moving.
- **ISAN Quad** requires **4** [recievers](https://i.imgur.com/Gu0sVnG.png) to retain **good accuracy** while moving.
	- *○ In case of receiver damage, Quad will try to switch back into Mono.*

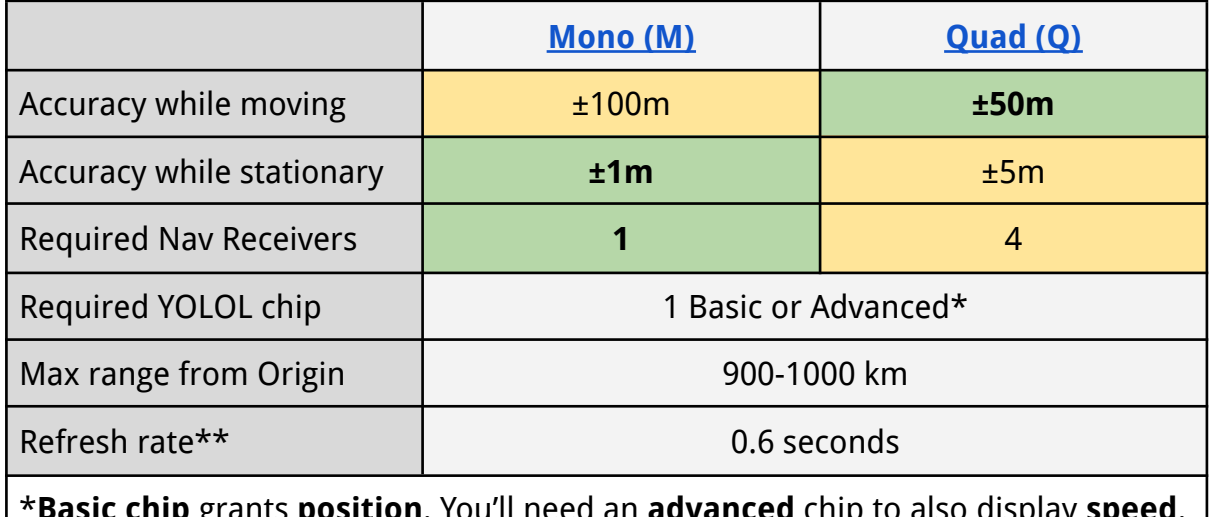

\***Basic chip** grants **position**. You'll need an **advanced** chip to also display **speed**. \*\* **Refresh rate** is increased by 0.2 seconds when enabling **speed** or **prediction**.

**A** [Changes to your ISAN setup apply after you [Reboot](#page-7-1).]

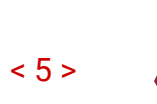

# <span id="page-4-0"></span>>> Installing ISAN **Mono**

### **[30 seconds tutorial](https://youtu.be/r-GADa0Gt4Y)**

### *Hardware requirements:*

- 0. A **power source.**
- 1. A **small navigation receiver.** Place it anywhere on your ship. Orientation does not matter. Ensure it's bolted to a **hardpoint** with cable connection.
- 2. A **yolol chip** inside a **yolol chip socket** / **chip reader**: - **Basic** chip if you only want to see position. - **Advanced** chip if you also want to see ship speed.

Ensure cable connection to the socket/reader.

3. A visible **text panel**. Ensure the text panel has connection to a panel base.

### **ISAN Mono Setup**

You will need to edit data fields.

- If in-**world**: Press U to open Universal tool then go to the data tab.
- If in the **Spaceship Designer**: Select object and watch the properties window.
- 4. Open the **receiver**. Rename - **SignalStrength to A** and
	- **TargetMessage to AT**.

If you cannot see any of this, press the **>**.

- 5. Set the **value** of **ListenAngle** to **180.**
- 6. Open the **text panel**. Rename **PanelValue** to **\_** (underscore)

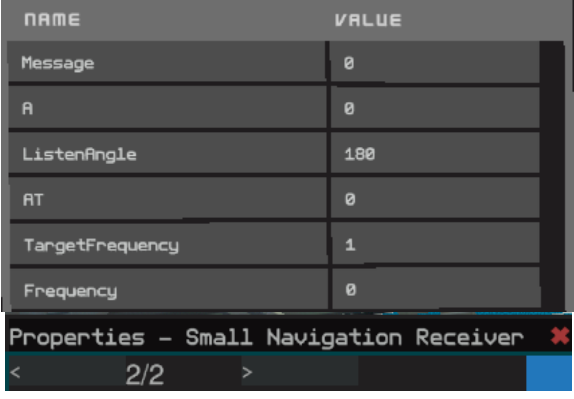

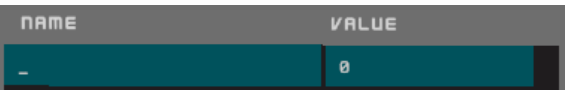

- 7. Copy and paste the newest **ISAN** code into the chip.
- 8. ISAN should now work. If it doesn't, try [Reboot](#page-7-1) or see **[ISAN Errors.](#page-7-0)** Enjoy!

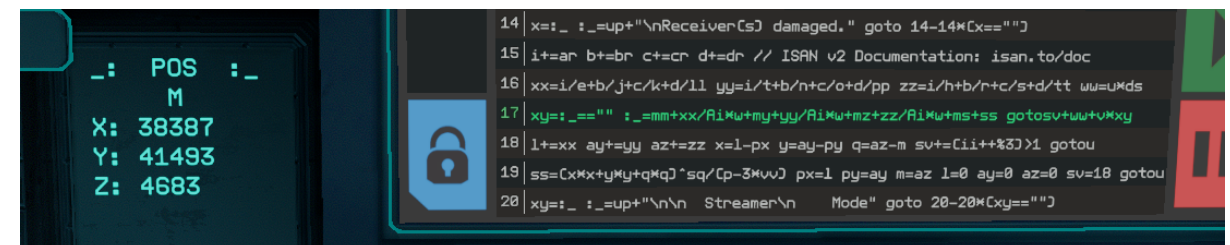

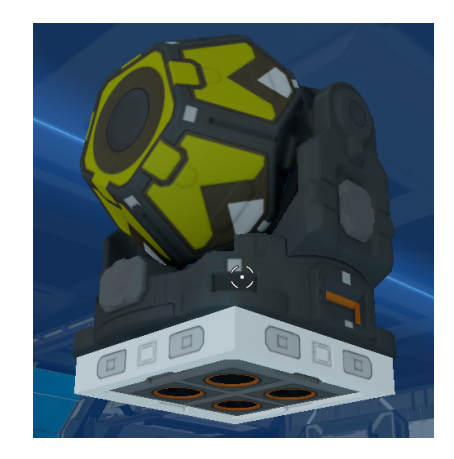

# <span id="page-5-0"></span>>> Installing ISAN **Quad**

**A** [We recommend that you understand **[ISAN Mono](#page-4-0)** before installing ISAN Quad.] [30 seconds tutorial](https://youtu.be/ccsdoBcox1s)

### *Hardware requirements:*

- 0. A **power source**.
- 1. Four **small navigation receivers.** Group them as **close together as possible** anywhere on your ship. Orientation does not matter. Ensure they're all bolted to **hardpoints** with cable connection.
- 2. A **yolol chip** inside a **yolol chip socket** / **chip reader**: - **Basic** chip if you only want to see position. - **Advanced** chip if you also want to see ship speed.

Ensure cable connection to the socket/reader.

3. A visible **text panel**. Ensure the text panel has connection to a panel base.

### **ISAN Quad setup:**

We will now refer to the four receivers as **A, B, C, D**. Order doesn't matter.

4. With **X** being a placeholder for the receiver letter; rename **SignalStrength** to **X** and **TargetMessage** to **XT** in all 4 receivers:

**name** 

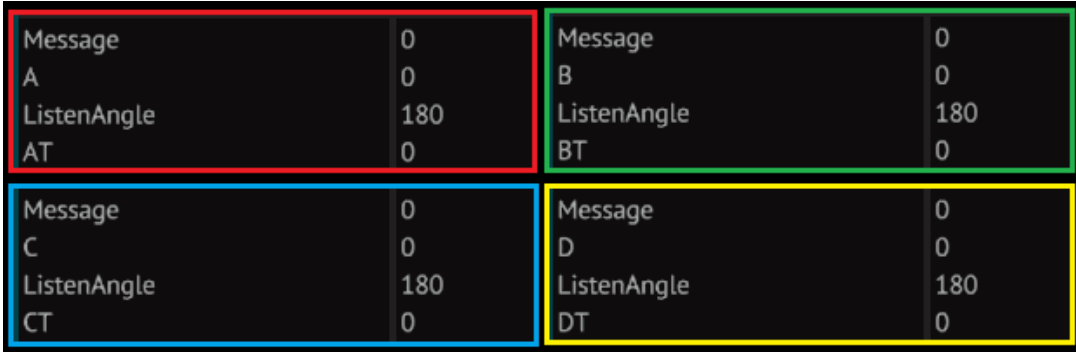

- 5. Set the **value** of **ListenAngle** in **all four receivers** to **180**.
- 6. Open the **text panel.** Rename **PanelValue** to \_ (underscore).
- 7. Copy and paste the **newest** [ISAN code](#page-6-0) into the chip.
- 8. ISAN should now work. Since you installed Quad, it **should also show "Q**". If you see M (Mono) that means B, C or D is incorrect. [Reboot](#page-7-1) if you encounter issues. Enjoy ISAN!

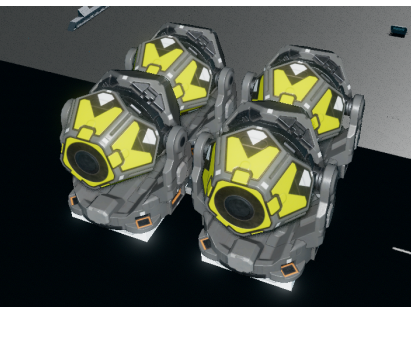

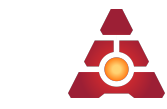

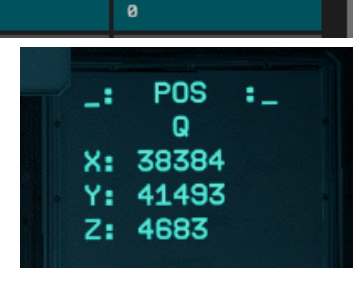

VALUE

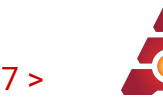

# <span id="page-6-0"></span>>> ISAN YOLOL code

We recommend enabling "Zoom in on YOLOL" in Starbase settings.

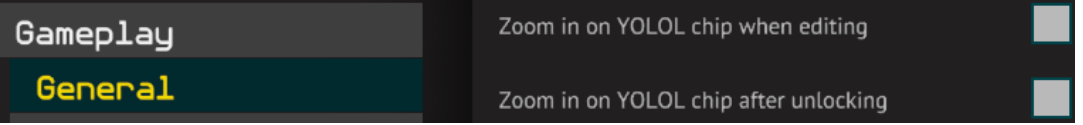

The newest code will be linked here at **isan.to/doc**

### **[Newest](https://github.com/Collective-SB/ISAN/blob/master/bundles/basic/ISAN-basic_bundle.yolol) ISAN 2.5 Code** (Basic package)

- 1. Open the code above and a YOLOL chip by dragging down on the  $\mathbf{P}$ .
- 2. Copy and paste (ctrl+C, ctrl+V) line **1-20** into the YOLOL chip.
- *3. Optional:*

*If using an advanced chip, you can see ship speed (costing 0.2s) To enable, edit line 1 by setting sp=1*

*4. Optional:*

*If using ISAN Mono, you can enable prediction to increase linear accuracy (costing 0.2s). To enable, edit line 1 by setting pr=1.*

[*This does not work on Quad!]*

- 5. Exit the YOLOL chip by pressing escape.
- 6. If the code doesn't run as expected, try [reboot](#page-7-1) or copy again.

### **Other links**

**[Version History](https://github.com/Collective-SB/ISAN/tree/master/bundles/basic) at README of basic package..** 

**[Raw text](https://raw.githubusercontent.com/Collective-SB/ISAN/master/bundles/basic/ISAN-basic_bundle.yolol)** 

✅[Feature list](https://github.com/Collective-SB/ISAN/blob/master/docs/Features.md) (some WIP)

**B** [ISAN Math explained](https://github.com/Collective-SB/ISAN/blob/master/docs/Under%20the%20hood.md)

**[Main Developer](https://github.com/Azurethi)** 

**[Contribute to ISAN](https://github.com/Collective-SB/ISAN/blob/master/Contributing.md)** 

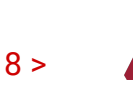

# <span id="page-7-0"></span>>> ISAN Errors

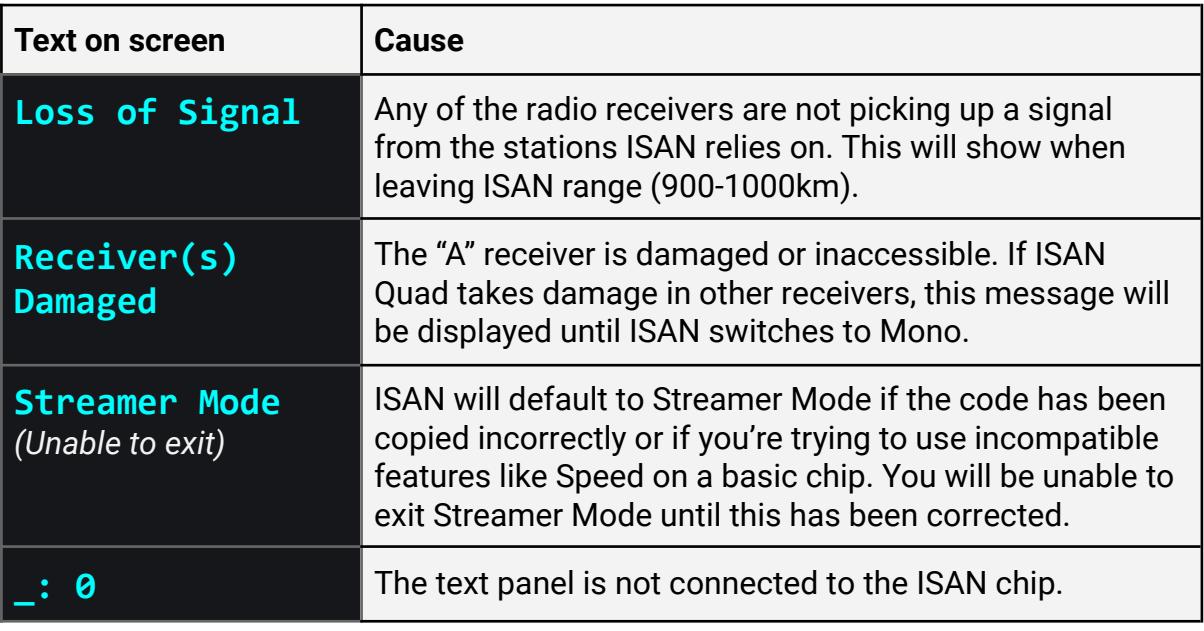

Other possible reasons ISAN doesn't work:

- You've copied the code incorrectly. Recheck that the first and last letter of each line is the same as on [isan.to/doc code](#page-6-0) or copy it again.
- You've accidentally clicked into the chip code and added stray characters. Copy it again, careful not to hit other keys.
- You've confused **value** and **name.** Ensure receiver(s) and text panel matches those in the installation instructions.
- Other YOLOL chips may interfere with the receiver fields.

# <span id="page-7-1"></span>>> Streamer Mode / **Reboot**

"*Have you tried turning it off and on again?" - ISAN Tech Support*

ISAN comes equipped with a **streamer mode** to hide your coordinates. It doubles as the way to **reboot** the system.

● To **toggle** streamer mode: Press **U** on the text panel and delete the entire **value** including the quotes (""). You can use Ctrl+A to do it faster.

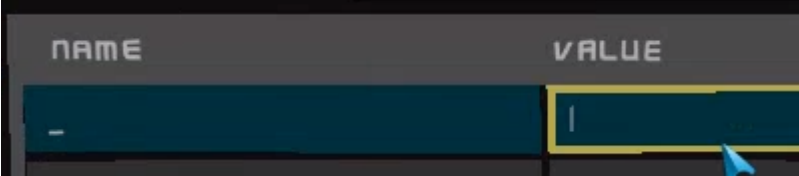

● When toggling back, ISAN will reboot. Try doing this first if you encounter any issue or have changed settings.

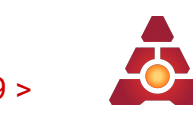

# <span id="page-8-0"></span>>> Modules

**A** [Ignore this section if using "standard ISAN". This is **only** necessary if using **external modules**. ]

Modules are a way for users to expand upon ISAN's functionality. The ISAN Team is working on making the v1 modules compatible with v2. Until then, feel free to develop your own.

ISAN by default requires **no external memory fields except for the direct '\_' text panel.** If you wish to enable external modules:

- On YOLOL lines **14, 15 & 16,** replace the first character of the variables **'XX'**, **'YY'** & **'ZZ'** with a **':'**
- Install a **memory chip** containing the **'X'**, **'Y'** and **'Z'** fields.

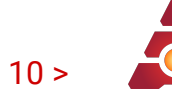

## <span id="page-9-0"></span>>> FAQ

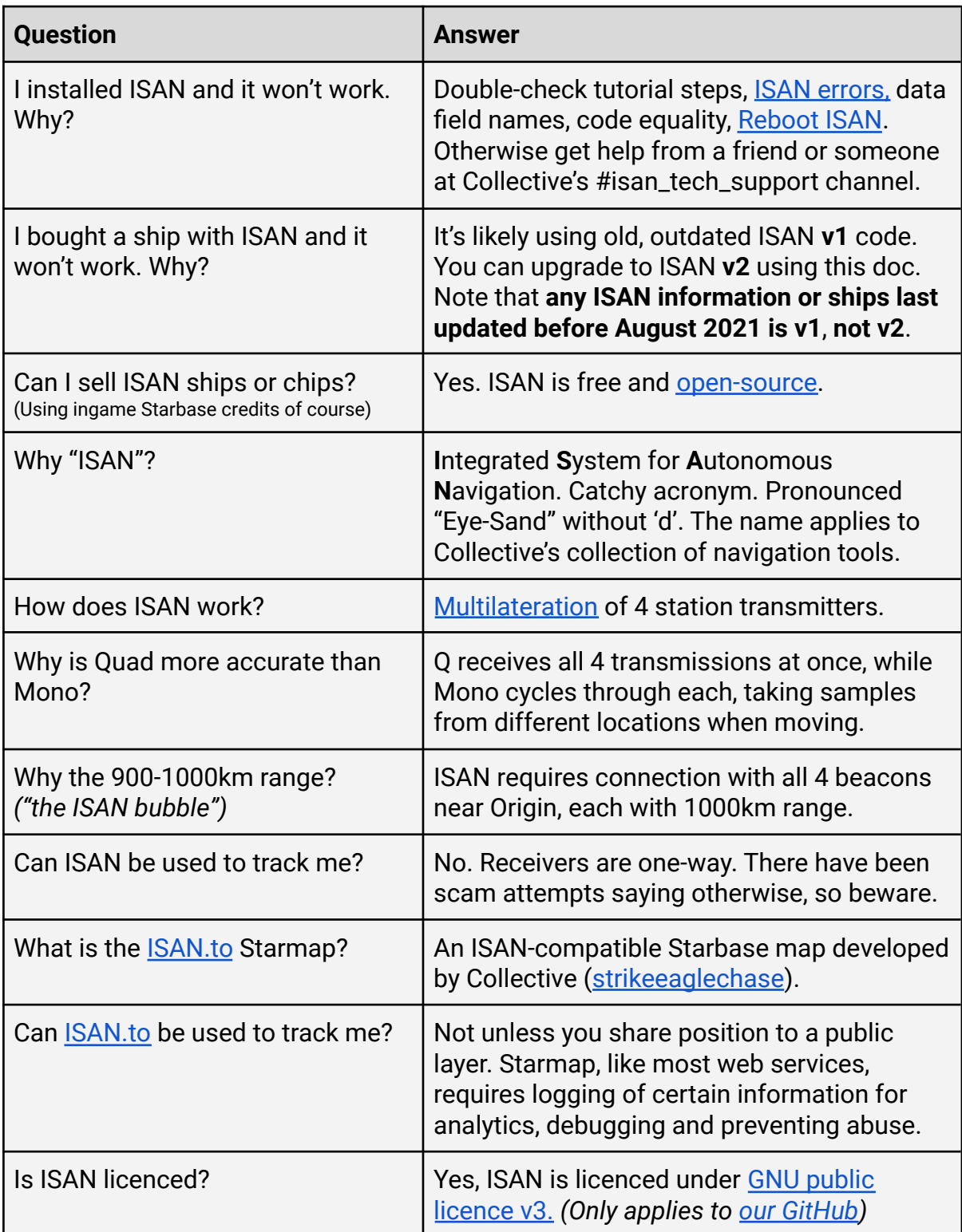

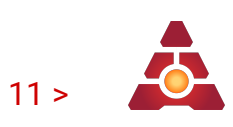

# <span id="page-10-0"></span>>> Credits & Commentary

*ISAN began as a small project I made public on a whim, but has grown to be a main-stay of many Starbase ships. I've encountered hundreds of people on this journey, ranging from interested YOLOL developers to faction repersentatives, each a brighter spark than the last. It's a rollercoaster, but one I plan on staying on. Thank you reader for using ISAN, your kind words, support and exaltation have been a bright 'lighthouse' in the darkness.*

*- Solon, Kernel of Collective R&D and ISAN Project Leader*

Current v2 Version:

- **Solon** *Project Leader*
- *● Azurethi Lead Developer, math wizard*
- *● Zaff - Installation guide (this document)*
- *● [CYLON](https://discord.gg/rmu6aCr) members YOLOL debugging assistance*

Previous Versions:

- **Solon** *Development of ISAN v0*
- **Lumi Virtual** *Development of ISAN v1*
- **Strikeeaglechase** *Development of offsets and ISAN code, ISAN Starmap*
- **MuNk** *Code consultation*
- **Nordwolf** *Development of ISAN 0.5*
- **Battle\_Wrath** *Various design ideas and general help*
- **Archduke** *Invaluable support and document writeup*
- **Zaff** *Usability consultation, document.*
- **● Meboy100** *Le rubber duck (test subject)*